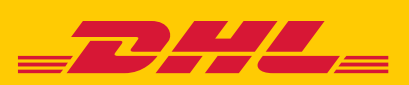

# **HASSLE-FREE DROP-OFFS AT YOUR CONVENIENCE TRY DIYSHIPMENT**

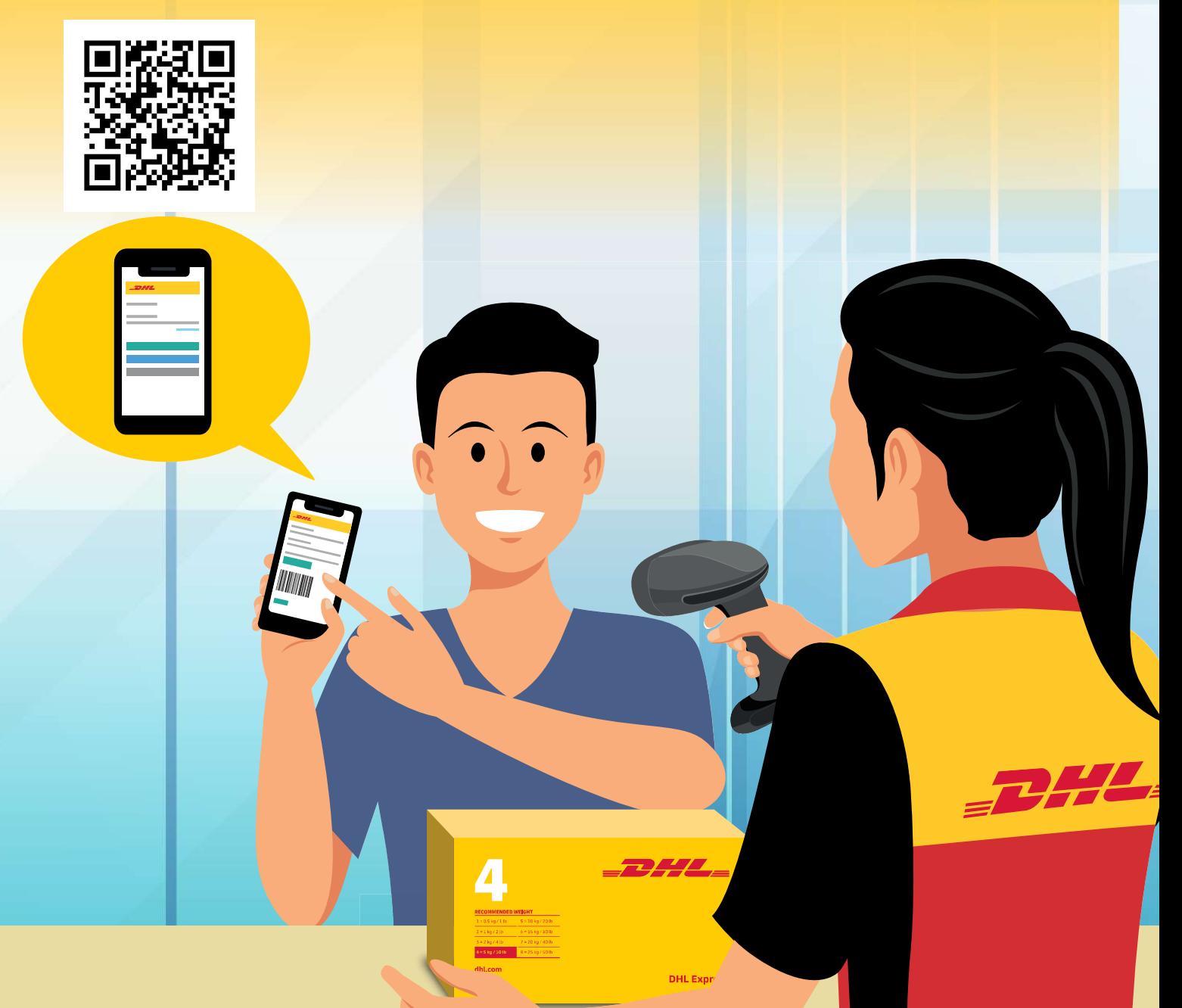

# **POS DIY USER GUIDE**

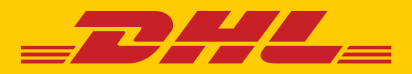

## HOW TO USE POS DIY

## English Letters Only

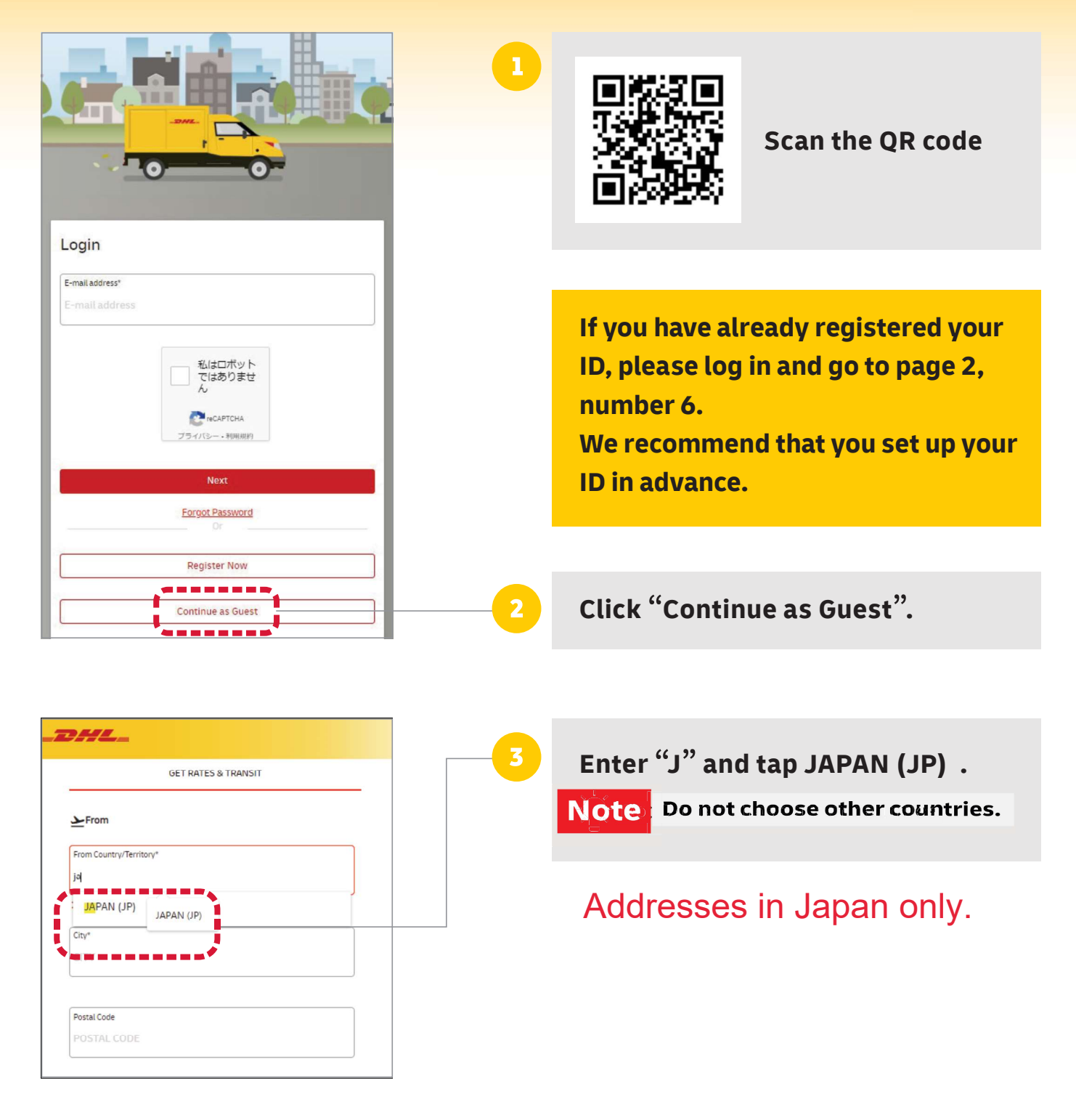

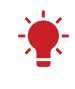

Tip: Fields marked with an \* asterisk are required.

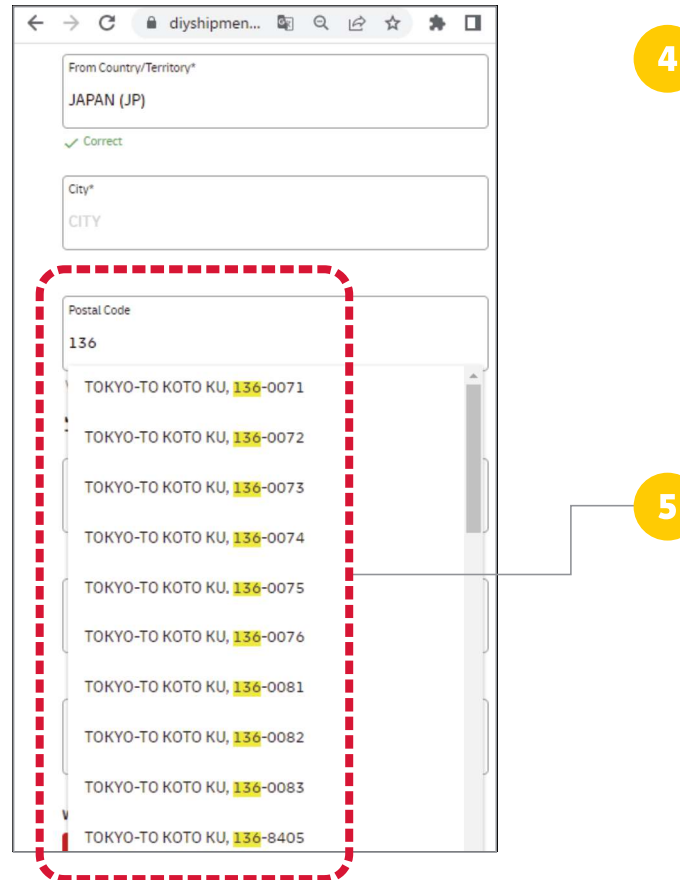

#### > C A diyshipmen... 配 Q I ☆ ★ □  $\sqrt{\phantom{0}}$  Correct ----------d f  $47$ i i i i i i To Country/Territory\* hong HONG KONG SAR, CHINA (HK) ā . . . . . . . . . . . . City<sup>\*</sup> Postal Code POSTAL CODE What are you shipping? Document (0.5 KG) **D**  $\mathbf{H}$ Package I would like to protect my shipment (Additional charges may apply) Yes  $\checkmark$

#### Skip "City" and key in the "Postal code".

\*If you key in two or more digits, candidates will be displayed in a drop-down list. \*For countries without a postcode, enter the city name, select it from the list and tap it.

#### Tap the appropriate zip code.

\*City names are automatically reflected.

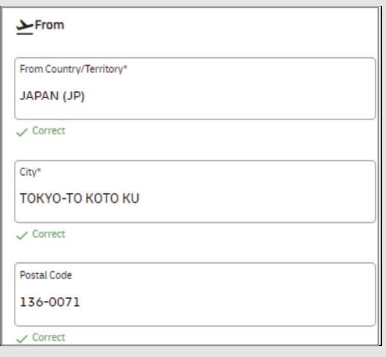

 $\overline{6}$ 

After completing the "Sender Details", scroll down and enter the "Receiver Details" in the same After completing the "Sender<br>Details", scroll down and enter the<br>"Receiver Details" in the same<br>manner. (For input instructions,<br>see nos. 3 to 5). see nos. 3 to 5).

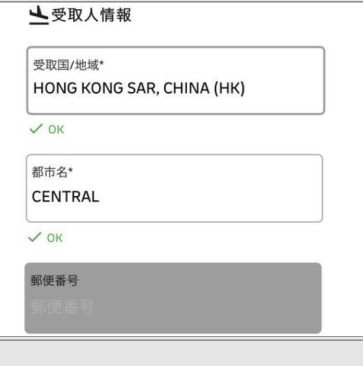

#### Shipping Document ? Please continue. To send Non-Document , Please go to Page 5.

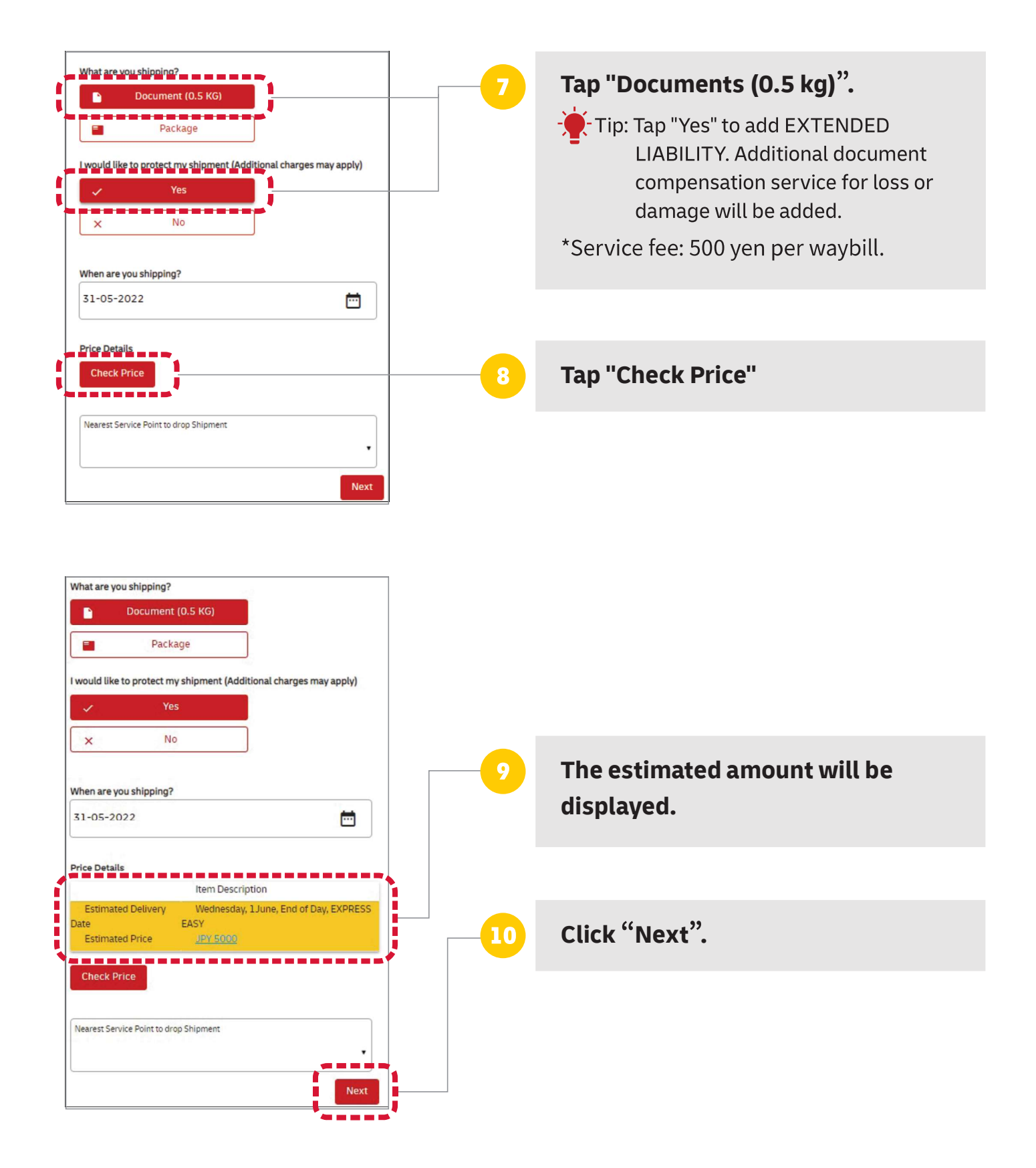

#### For Document shipping only.

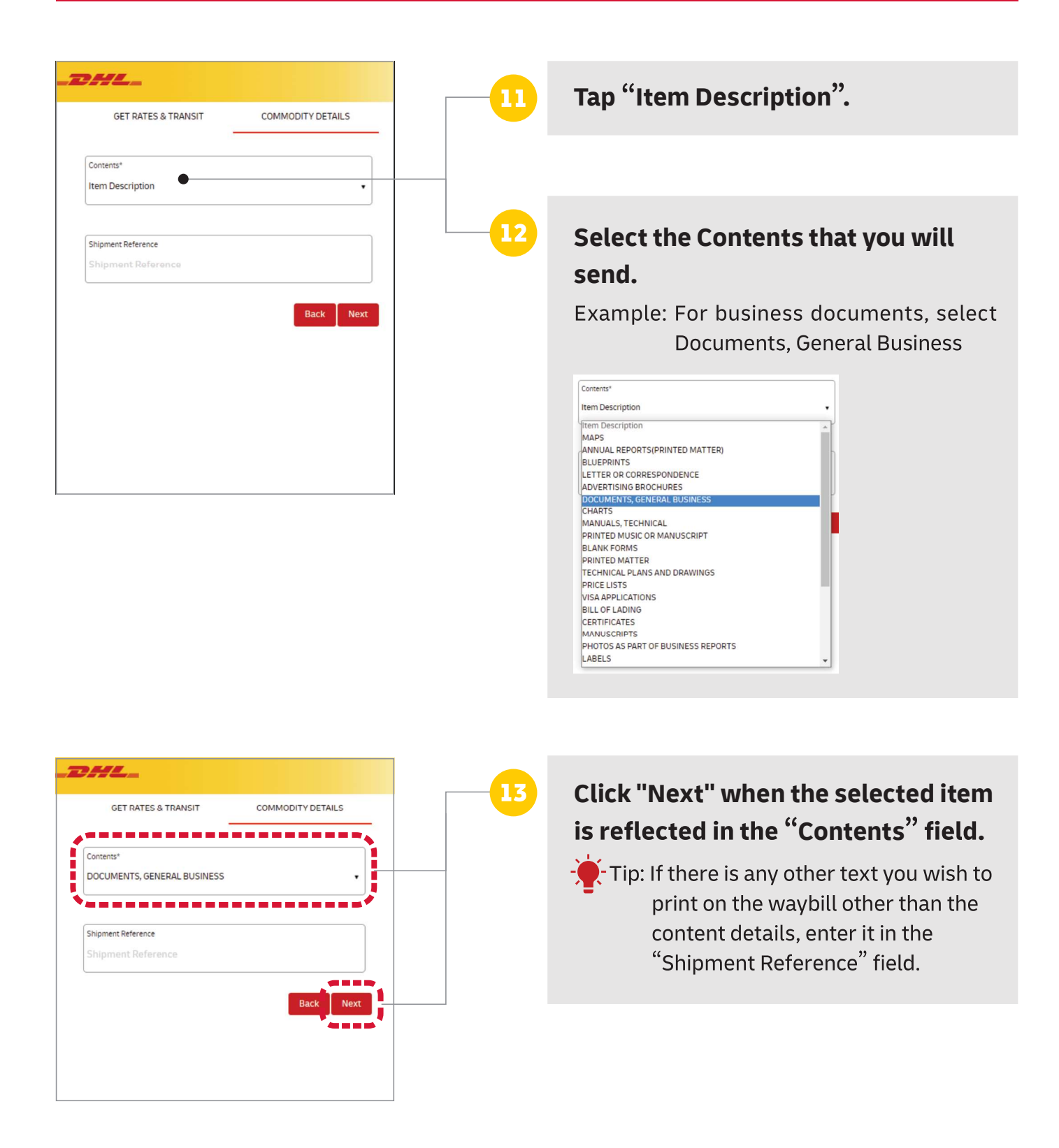

### For Non Document shipping only.

 $\mathbf{r}$ 

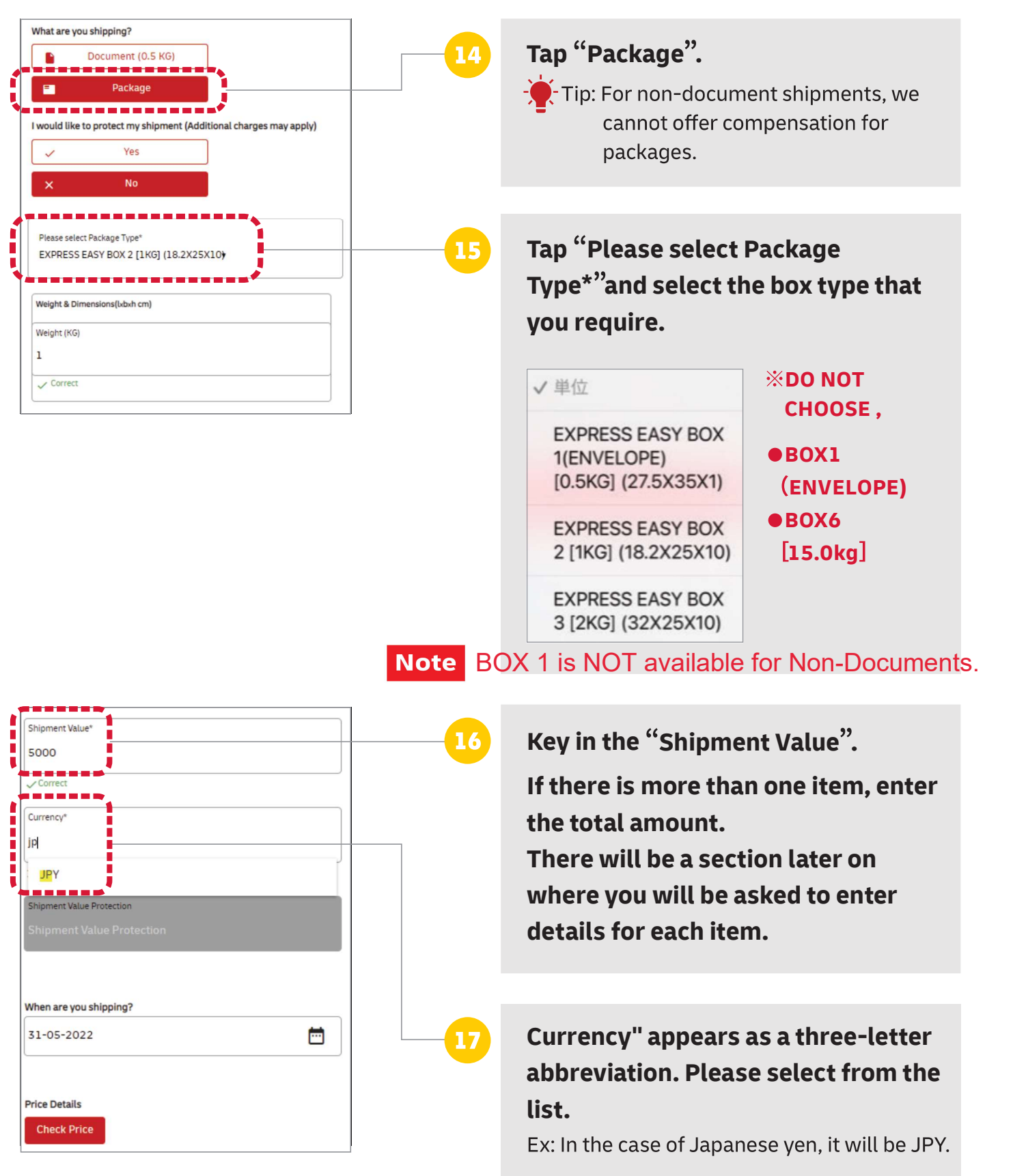

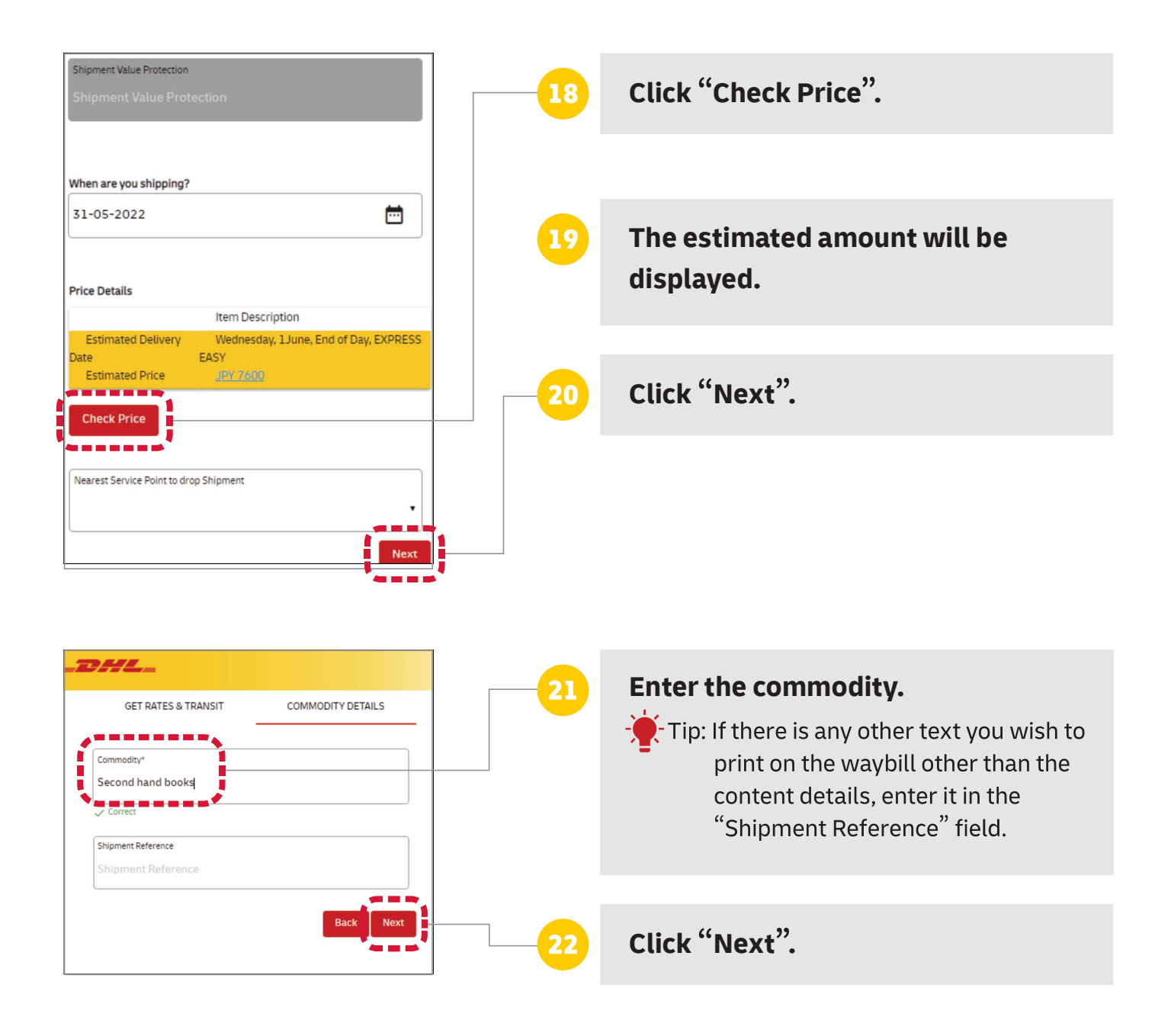

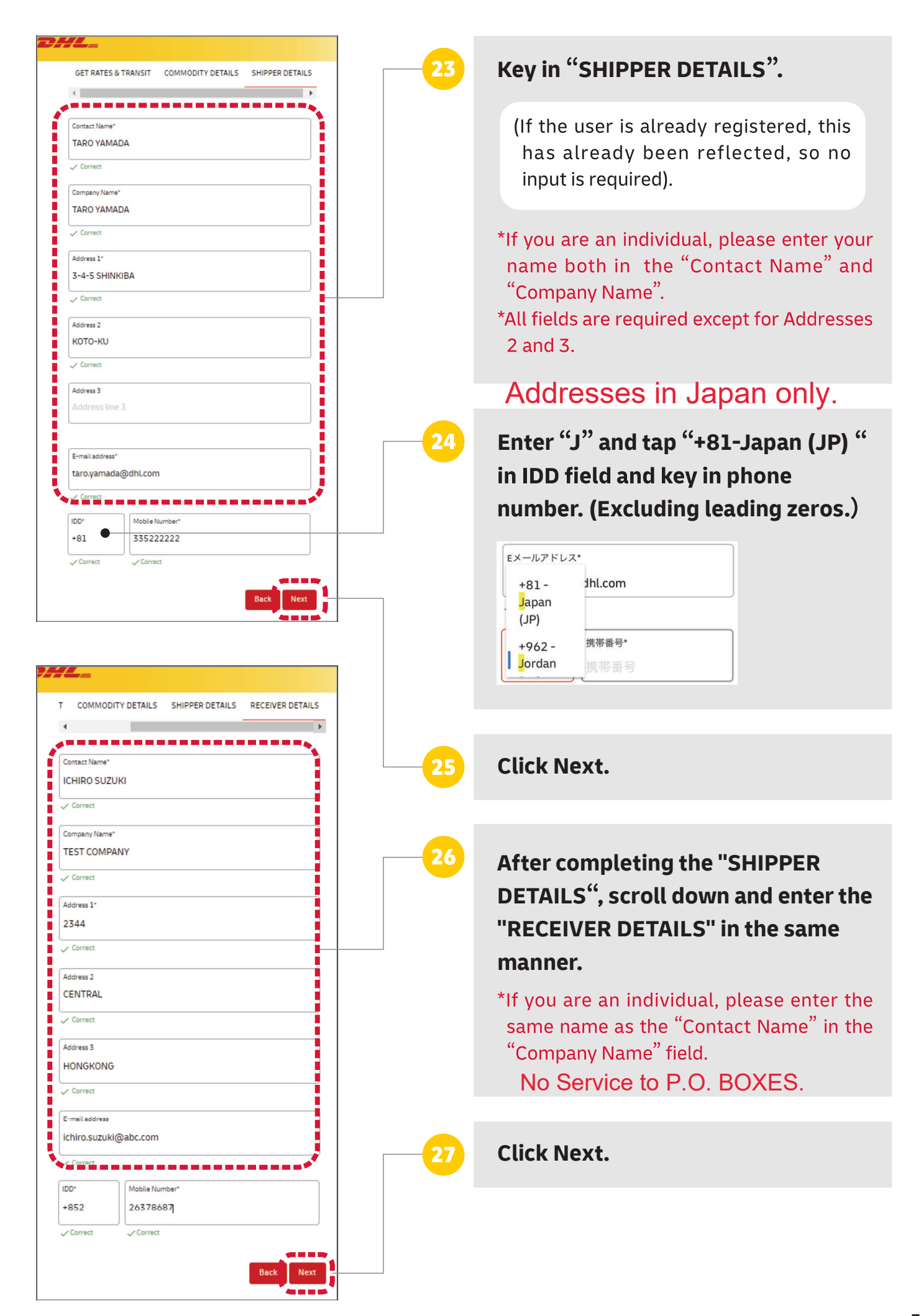

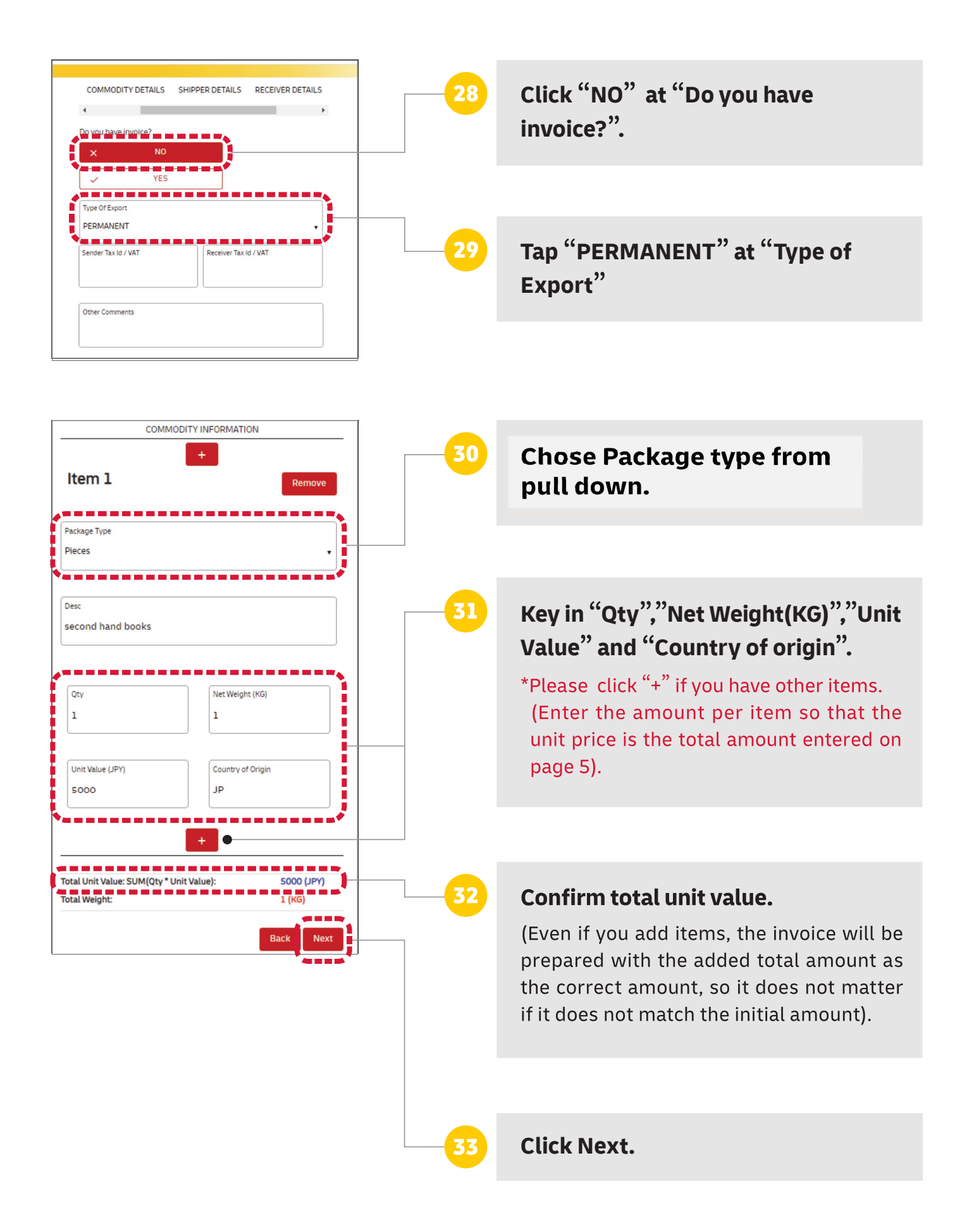

Please go to last Page (P10).→

#### Common for both Document and Non Document

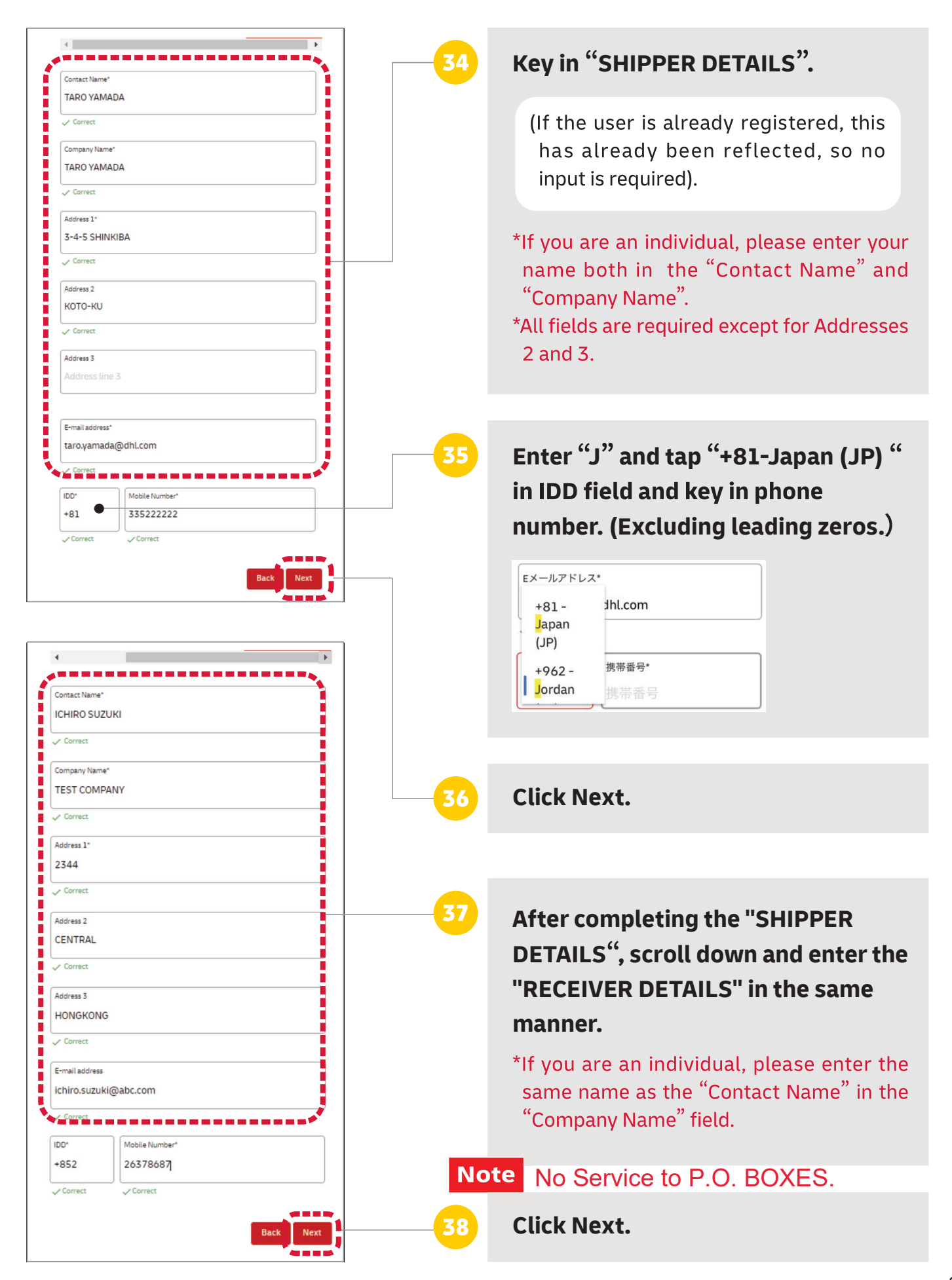

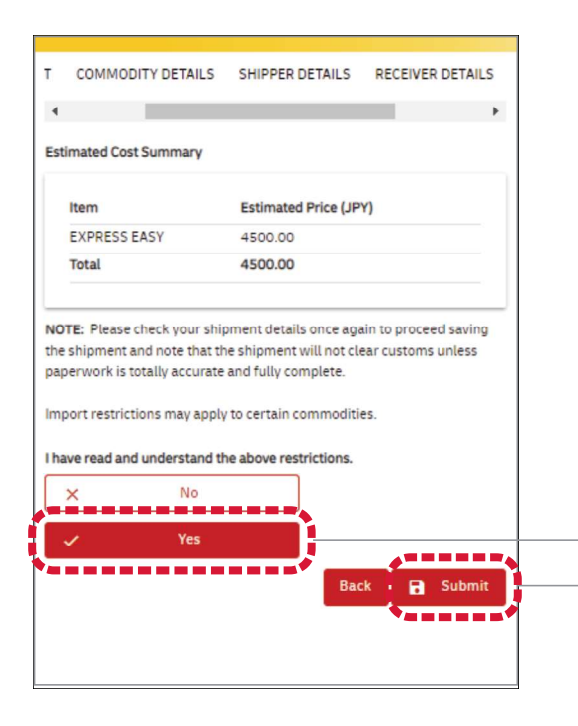

SHIPMENT SUMMARY

Please proceed to nearest service point :

**Prepare a New Shipment** 

Shipment is saved: 310576984

DHL\_

Shipment Ref No: 310576984 -------\* Click "Yes" and "Submit".

39

**Note** 

40

41

Once you click "Submit", you cannot correct your registration. Please note that you will need to register again with DIY for any changes.

You will receive an email with the Shipment Ref no.

Show the Shipment Ref No to DHL **Service Point staff.** 

Please pay shipment charge based on the packing materials confirmed by Service Point.

END

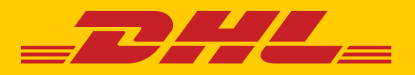

# LOGIN APPLICATION

## English Letters Only

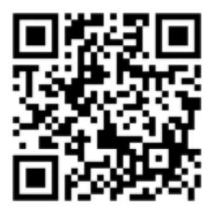

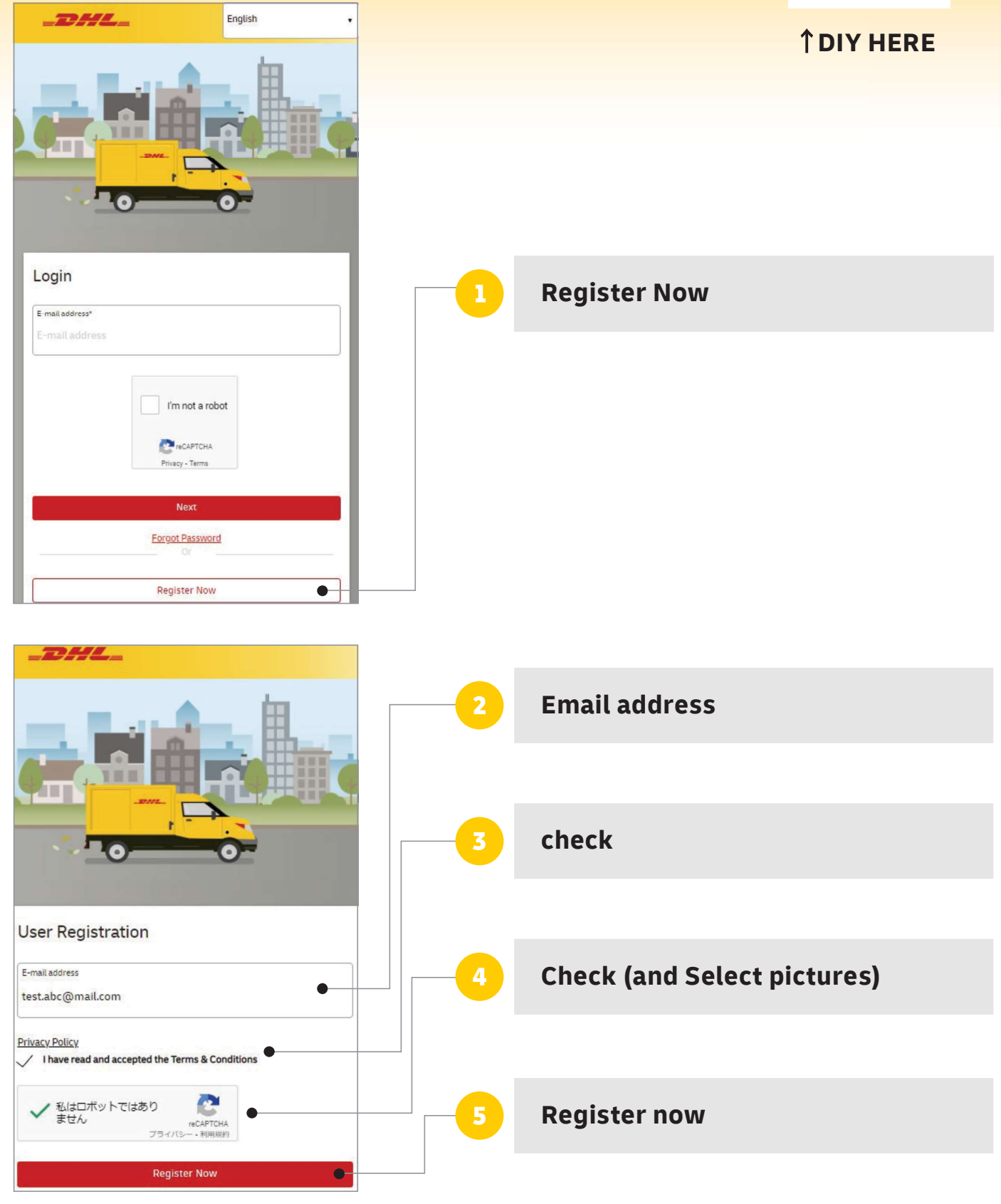

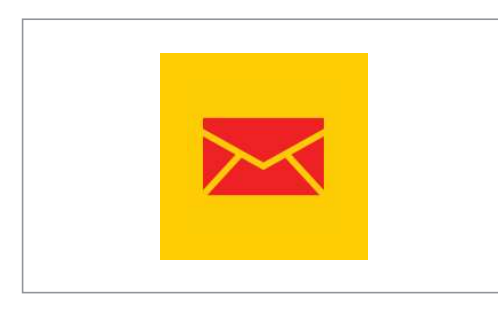

Receive e-mail from DIY site and set up password twice.

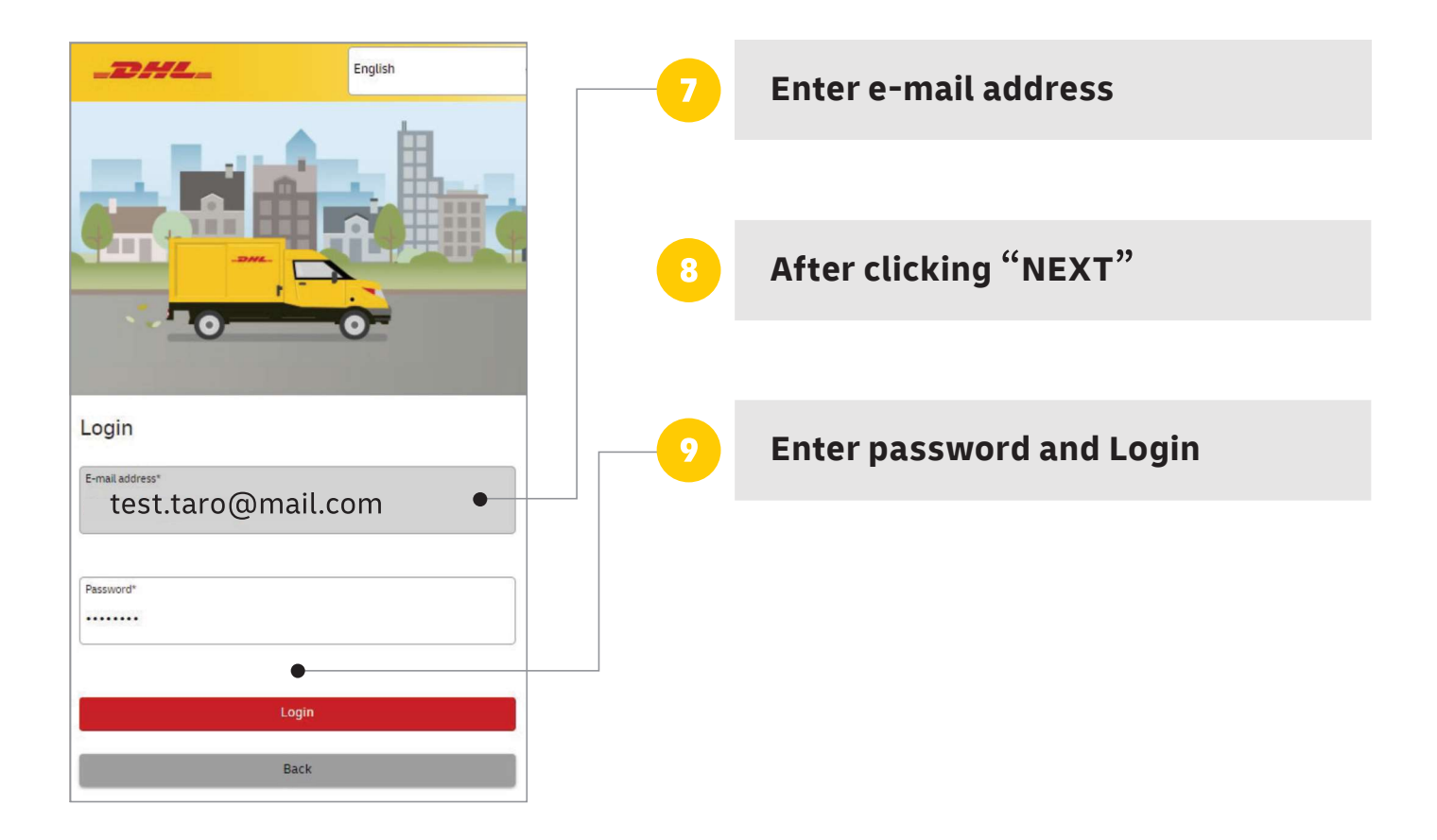

X If you do not receive email from DHL, please look into your fraud mail folder. And if you cannot find anything, please try the registration by using any other email address that is not provided by mobile phone carriers.

MAR 2023

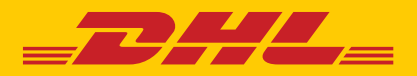

# SHIPPER/RECEIVER REGISTRATION

### English Letters Only

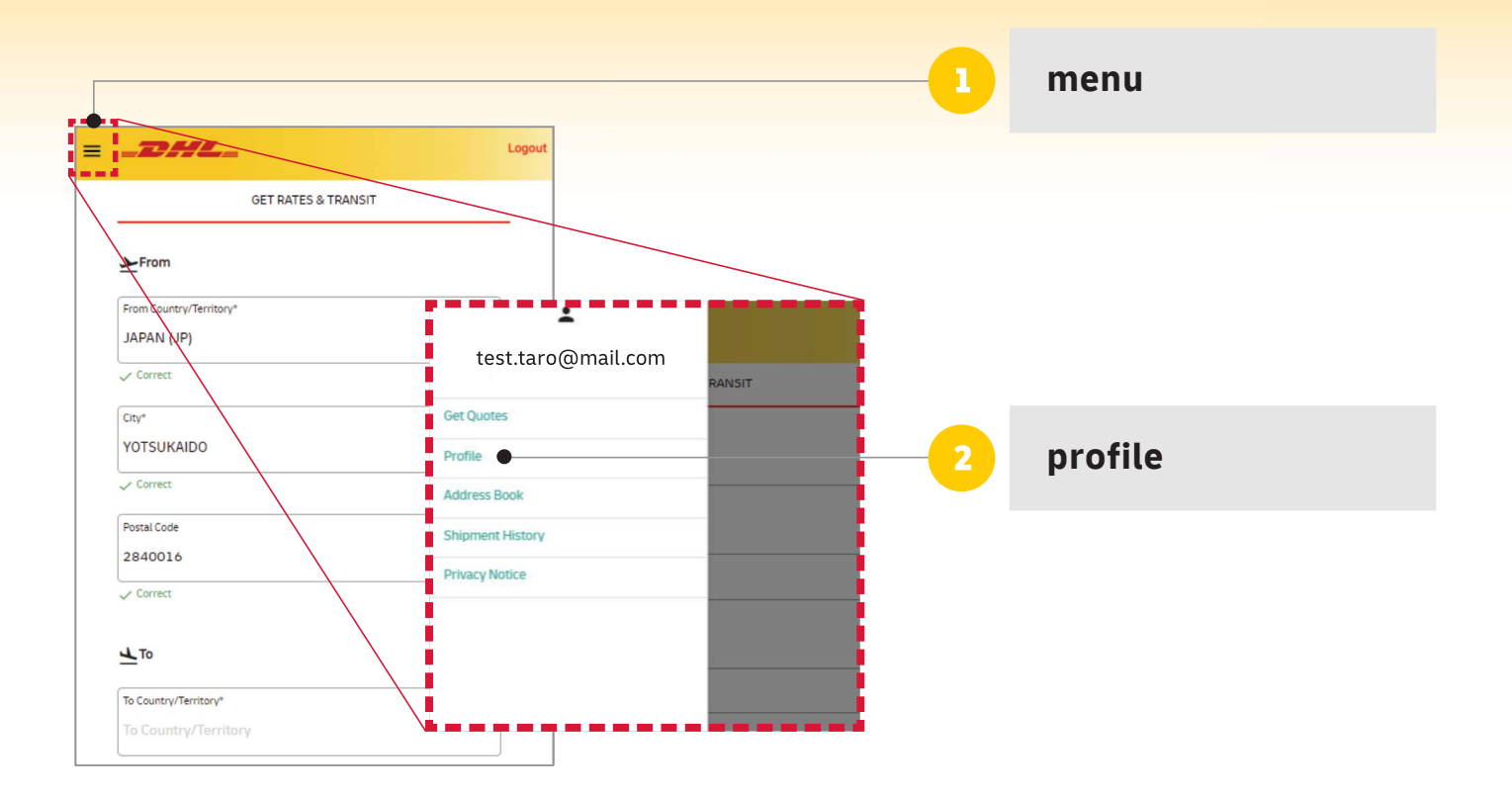

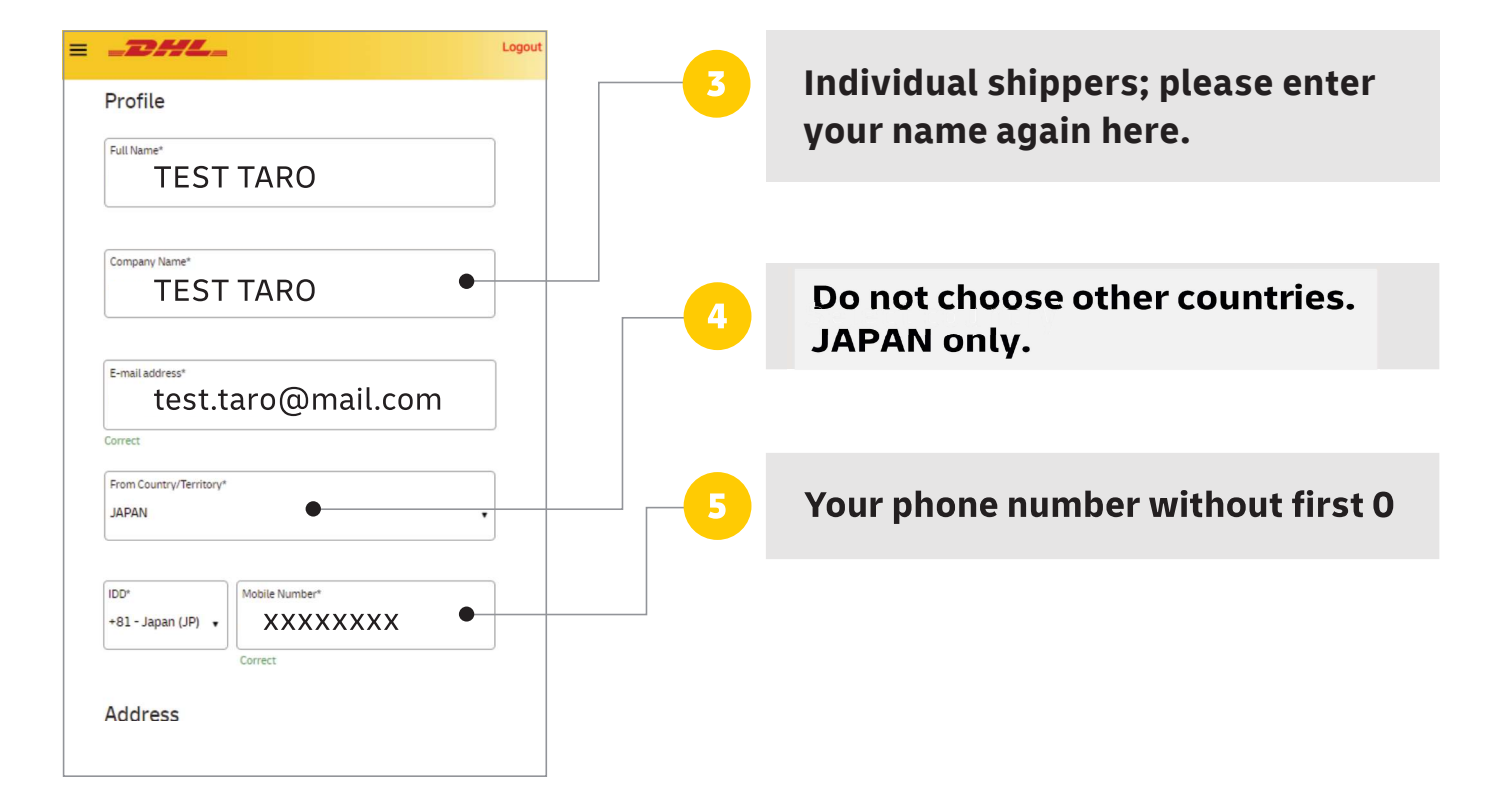

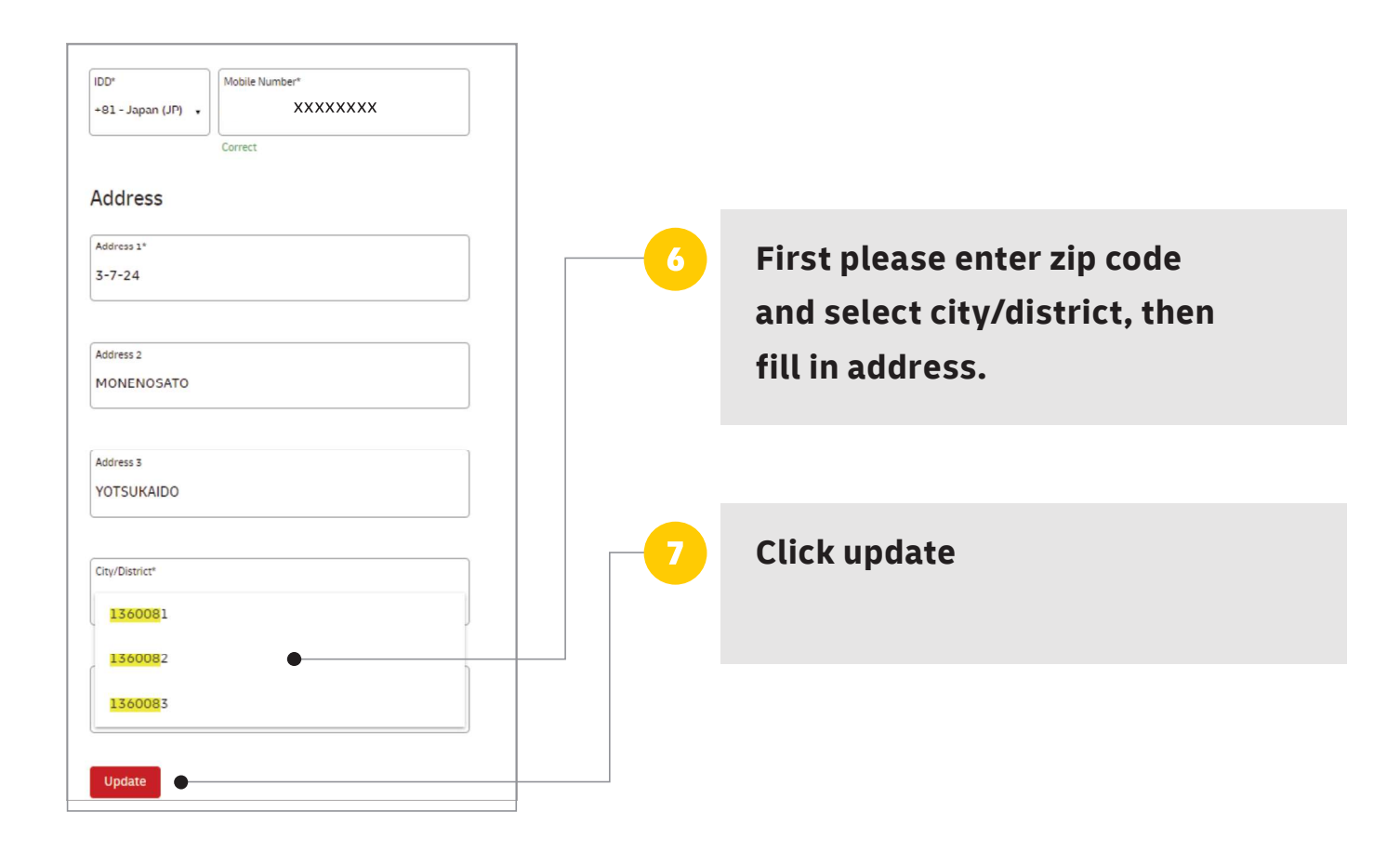

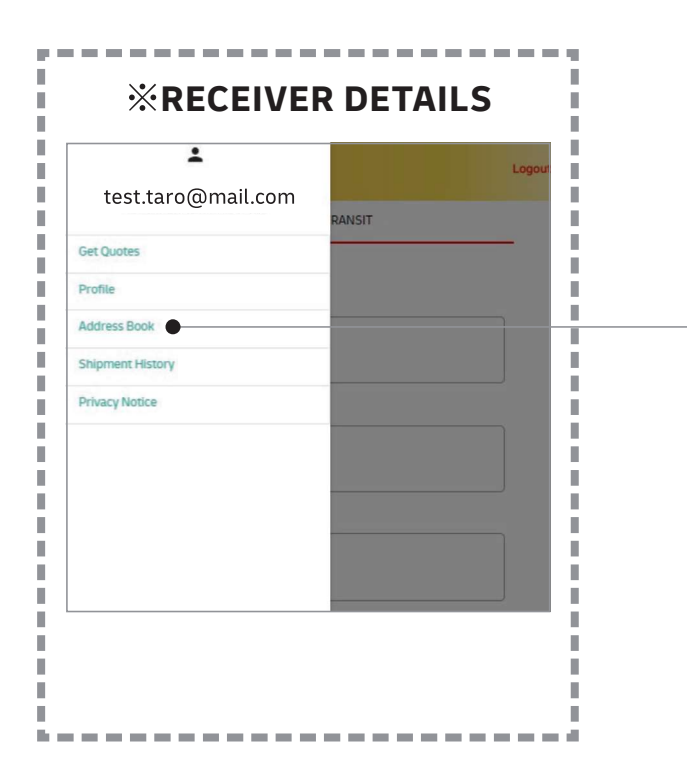

Enter the receiver details in Address Book in the same manner.